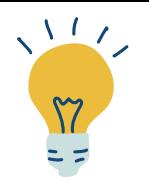

# **TUTORIEL REGISTRES MILITAIRES**

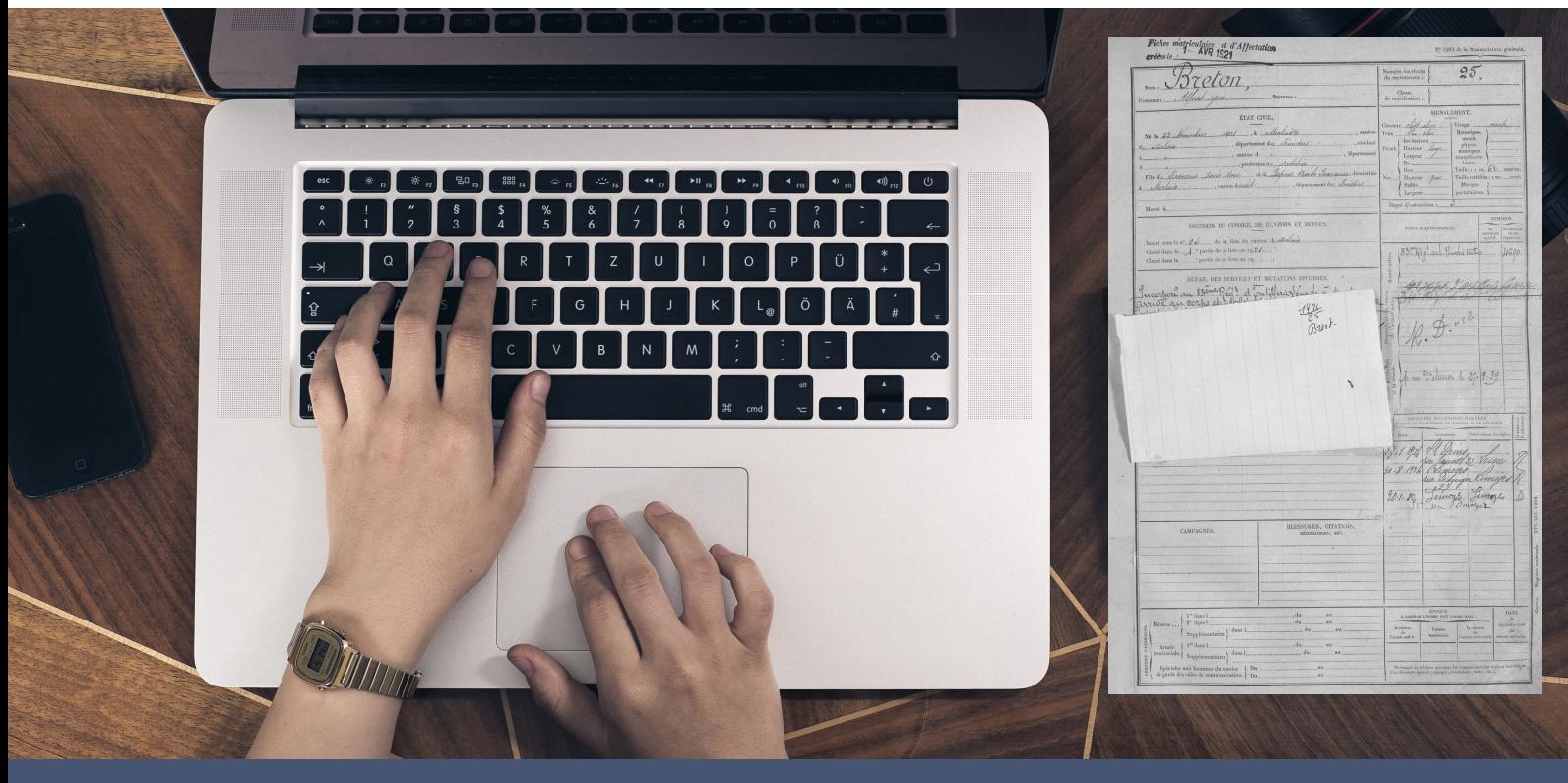

## **Avant de vous lancer...**

Nous vous conseillons de mettre à jour votre navigateur web et d'éviter Internet Explorer.

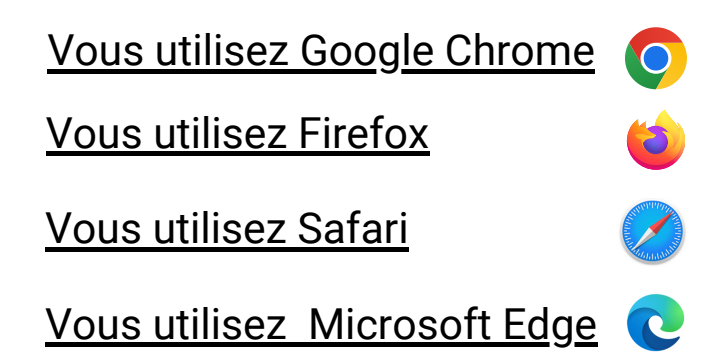

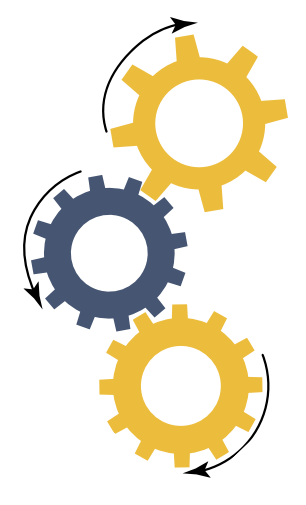

DÉPARTEMENT

Finistère Penn-ar-Bed

 $\sqrt{2711}$ 

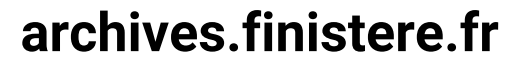

### **Vous souhaitez retrouver le passé militaire d'une personne**

Les **registres matricules** regroupent par année tous les jeunes gens âgés de 20 ans par bureau de recrutement.

Ces fiches possèdent de nombreuses informations personnelles intéressantes :

- récapitulatif de carrière militaire
- description physique
	-
- niveau d'instruction
	-
- adresses successives à partir de 1878

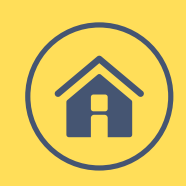

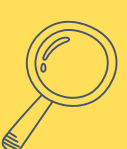

Pour faire une recherche dans les registres matricules, vous pouvez soit :

- [rechercher](#page-2-0) par nom à l'aide du site Grand [Mémorial](#page-2-0)
- rechercher [directement](#page-3-0) dans les [inventaires](#page-3-0) des archives du Finistère

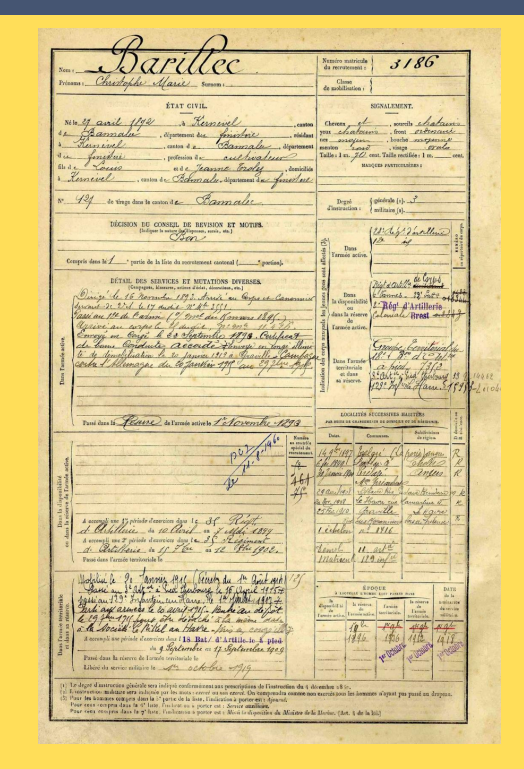

#### <span id="page-2-0"></span>**Rechercher par nom sur le site du Grand Mémorial**

Ce site internet permet d'accéder aux registres matricules militaires de la plupart des départements français.

Il permet de chercher directement avec **nom** et **prénom** Ainsi que d'autres critères en mode recherche avancée.

Le site du Grand Mémorial fait le lien avec les ressources numériques des sites d'archives départementales.

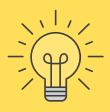

**Remarque** : Dans le Finistère, seules les classes de recrutement de 1867 à 1922 sont numérisées.

> **[Accéder](https://www.culture.fr/Grand-Memorial) au site du Grand [Mémorial](https://www.culture.fr/Grand-Memorial)**

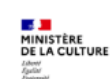

Grand Mimorial

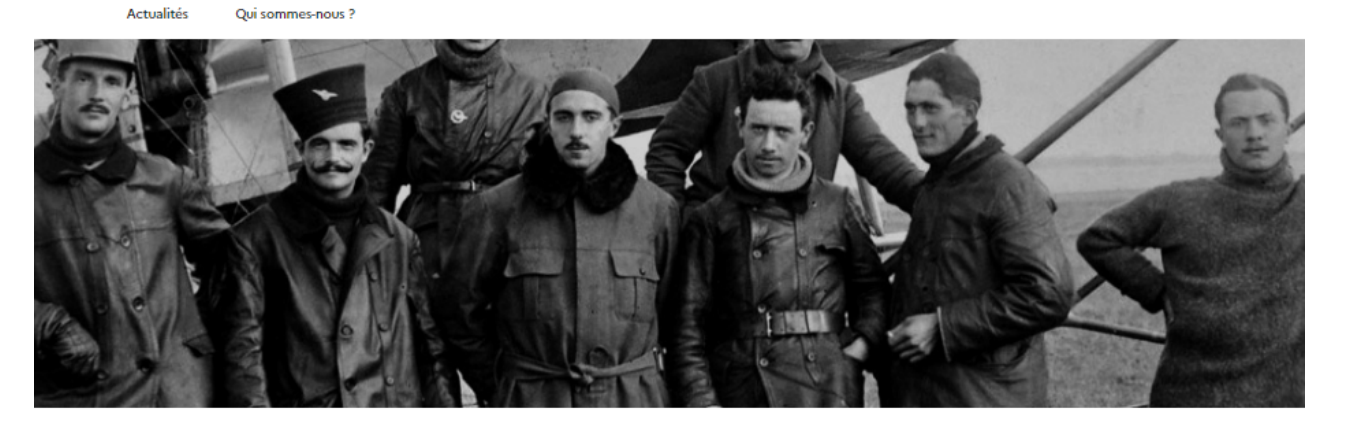

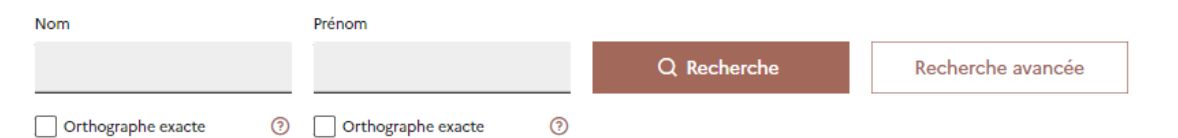

#### <span id="page-3-0"></span>**1- Depuis la page d'accueil, cliquez sur Registres militaires**

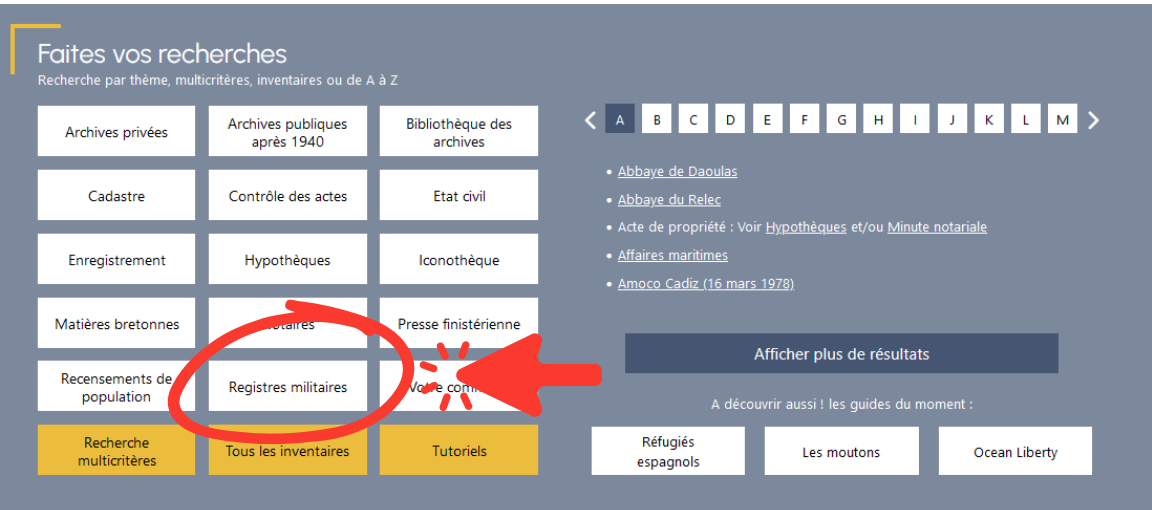

#### **2 - Sélectionnez la classe de recrutement qui vous intéresse**

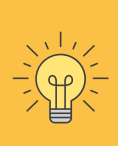

Pour définir la classe de recrutement de la personne recherchée, ajouter 20 ans à sa date de naissance.

Suivez ensuite les indications de la page.

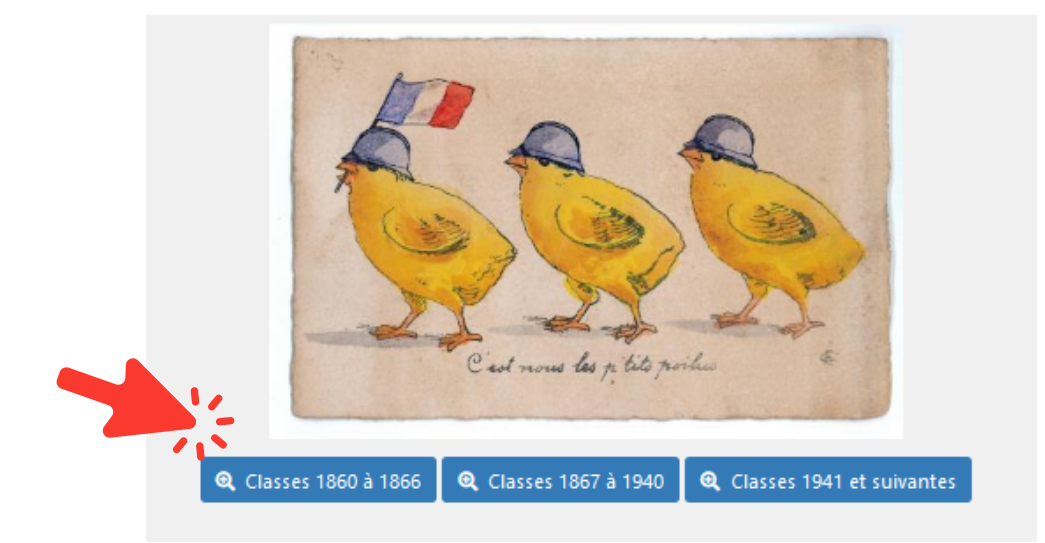

#### **Pour vous aider dans vos recherches, vous pouvez consulter :**

- La foire aux [questions](https://archives.finistere.fr/espace-de-recherche-dans-les-registres-militaires/les-reponses-vos-questions-registres-militaires)
- La page ["Aide](https://archives.finistere.fr/espace-de-recherche-dans-letat-civil/aide-la-recherche-etat-civil) à la [recherche](https://archives.finistere.fr/espace-de-recherche-dans-les-registres-militaires/aide-la-recherche-registres-militaires)["](https://archives.finistere.fr/espace-de-recherche-dans-letat-civil/aide-la-recherche-etat-civil) dans les registres militaires
- Le tutoriel "Utiliser la [visionneuse"](https://archives.finistere.fr/sites/default/files/tutoriel-visionneuse.pdf)